## HOW TO ACTIVATE THIN CLIENT MODE:

If you are using a thin client, you will need to set your RollerMouse to "thin client mode" to get full functionality.

To set your product in thin client mode, please follow these steps:

- **1. Make sure your RollerMouse is connected to the computer/thin client.**
- **2. Hold down cursor speed, and the scroll wheel for approx. 5 seconds.**

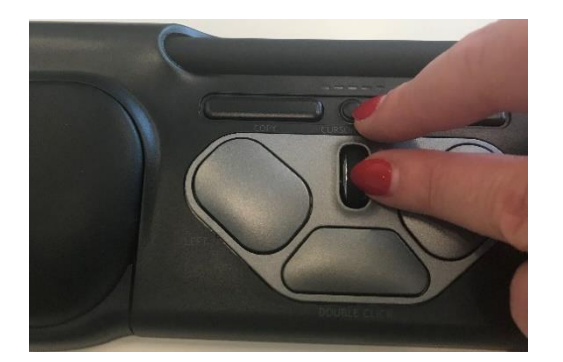

**3. The right LED light will blink, to indicate you are in thin client mode.** 

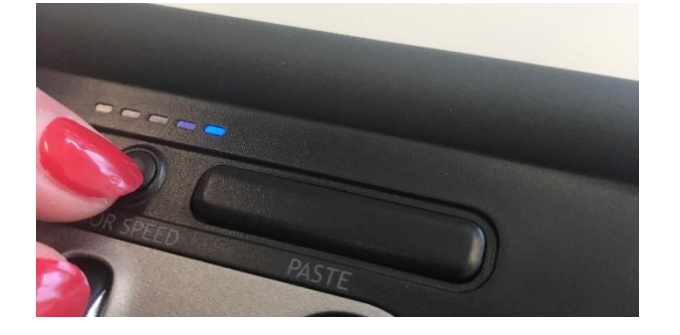

**4. Unplug the RollerMouse and restart the computer/thin client.** 

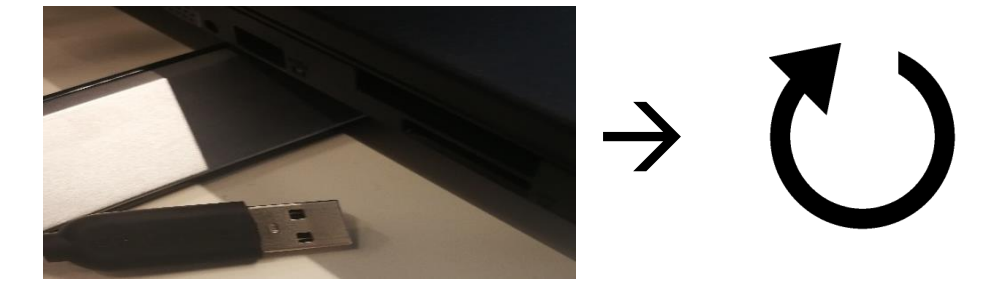

**5. Plug in your RollerMouse and log in to your system.** 

## **You are now ready to use your RollerMouse in thin client mode.**

*Note: If you need to change the mode back to normal, simply redo the steps above and you will see the left LED blink in step 3 to indicate you are in normal mode.* 

**Should you have any questions, please contact us on:** [support@contour-design.com](mailto:support@contour-design.com)